## Создание шаблона софтверного ключа в GrdUtil

В качестве альтернативы автоматическому формированию маски в Мастере Лицензирования можно создать произвольную маску с использованием GrdUtil, активировать отладочный шаблон и работать с ним как с электронным ключом. Такой подход позволяет проектировать систему защиты, плотно связывая ее с защищенным приложением. После активации ключ превращается в полностью рабочий экземпляр, туда можно записывать произвольные маски, вызывать алгоритмы, пользоваться Guardant API.

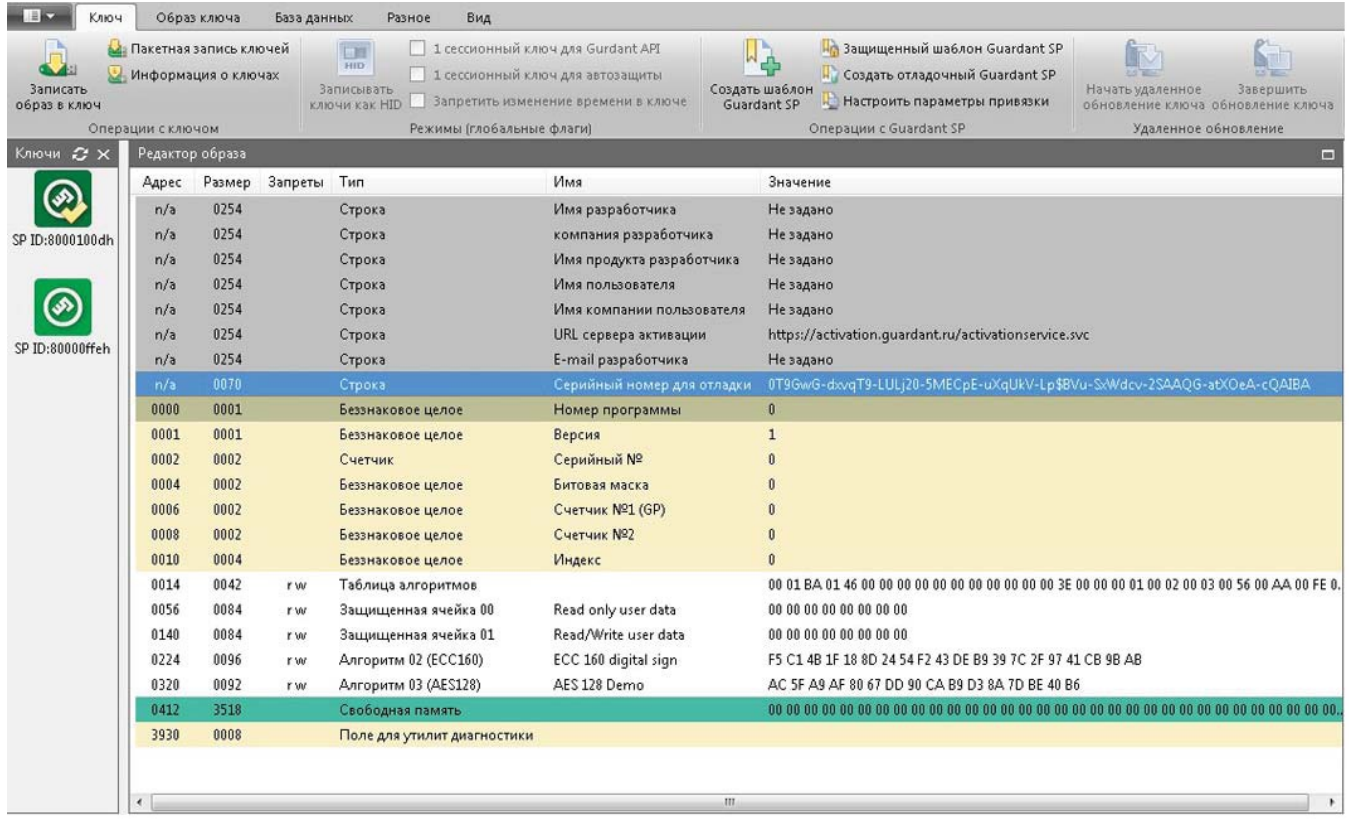

Для софтверного ключа доступны возможности:

- Создание шаблона Guardant SP неактивированный шаблон для распространения в составе защищенного продукта;
- Создание защищенного шаблона Guardant SP неактивированный шаблон для распространения в составе продукта, защищенный от записи;
- Создание отладочного Guardant SP выполнение двух операций: создание шаблона и его активация с использованием указанного в маске серийного номера;
- Настройка параметров привязки здесь можно указать зависимость работоспособности ключа Guardant SP в зависимости от смены оборудования клиента.

Созданный шаблон можно активировать самостоятельно, воспользовавшись мастером активации в директории с установленным Guardant SDK, папке Bin.